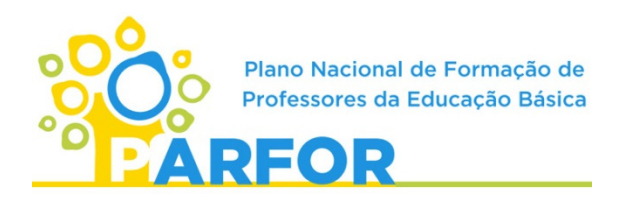

#### *Processo de validação* **(Até 24 de abril)**

Responsável: secretarias de educação ou órgãos equivalentes

Validação: a secretaria aprova a participação do profissional no curso de formação e que o mesmo será liberado nos dias e horários fixados no projeto pedagógico para frequentar o curso, sem prejuízo de suas atividades profissionais e remuneração.

1º passo: Acessar a Plataforma Freire com o perfil da secretaria por meio do endereço https:/freire.capes.gov.br

### 2º passo: Clicar em "Gerenciar formação".

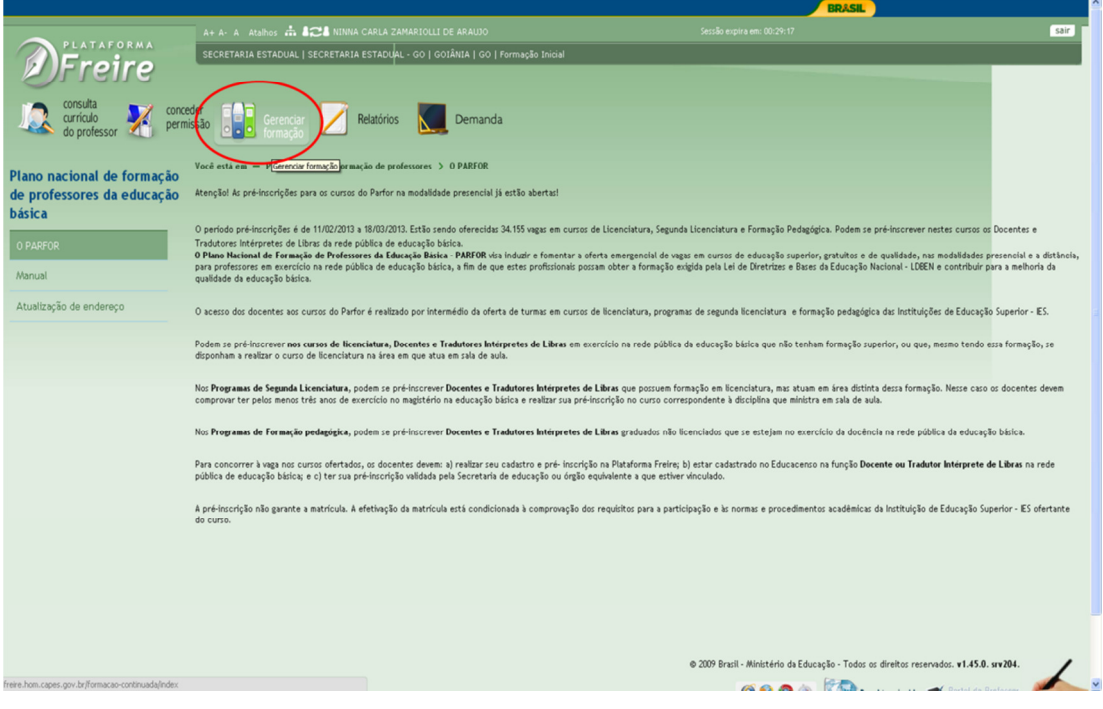

3º passo: Na tela seguinte clicar em "Formação inicial".

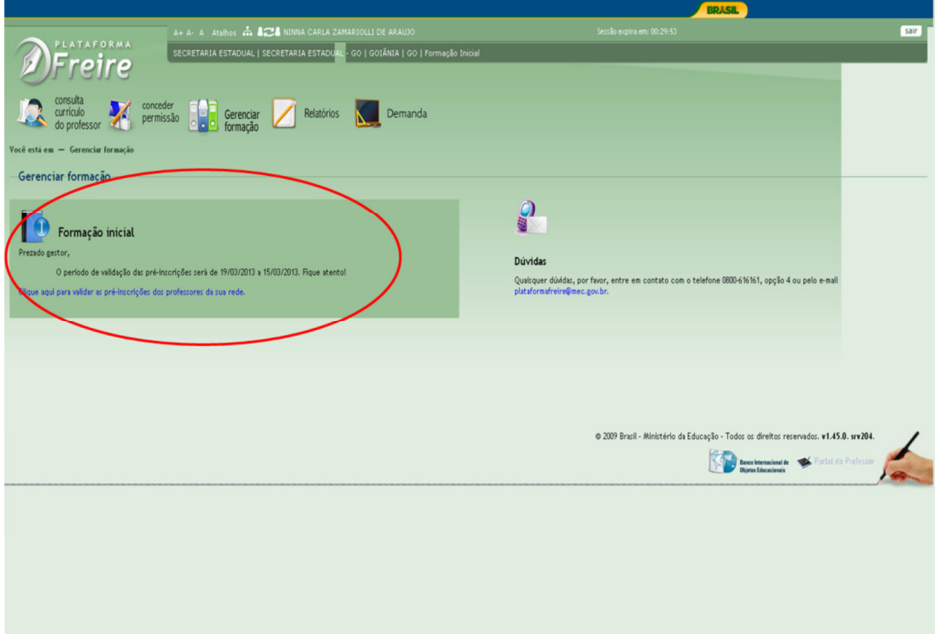

4º passo: No módulo Gerenciar formação aparecerão as escolas da rede que possuem pré-inscritos. Se você for de Secretaria Estadual, selecione nos filtros, os municípios e as escolas que deseja validar e clique no botão filtrar. Se você for de Secretaria Municipal, selecione as escolas que deseja validar e clique no botão filtrar.

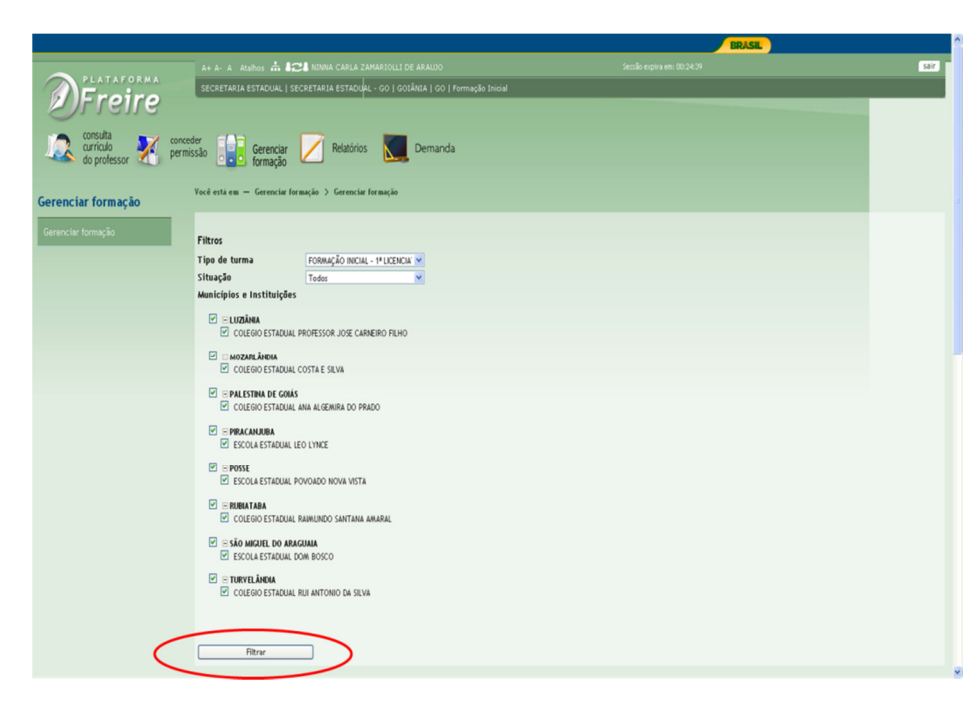

5º passo: Para validar as pré-inscrições uma por uma, selecione uma das opções, autorizar ou negar, nas caixas que ficam em frente aos nomes dos pré-inscritos.

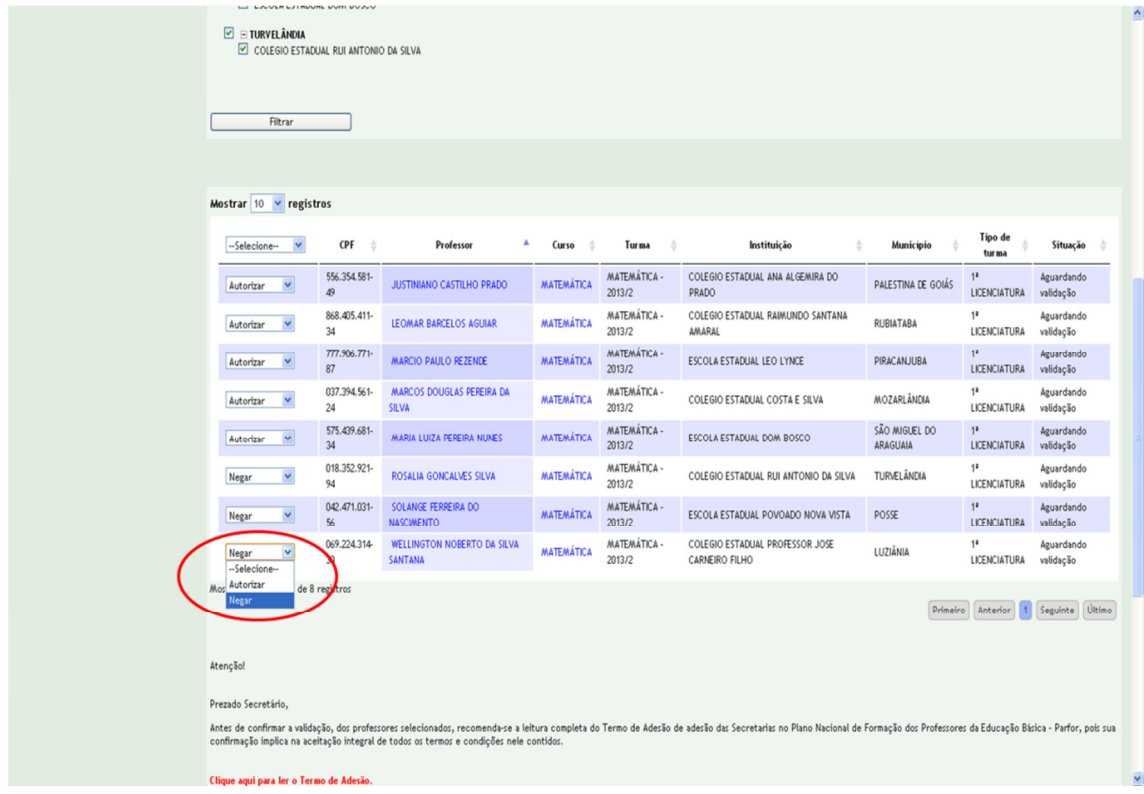

\* Se desejar validar todas as pré-inscrições clique na caixa que se encontra acima da relação de pré-inscritos.

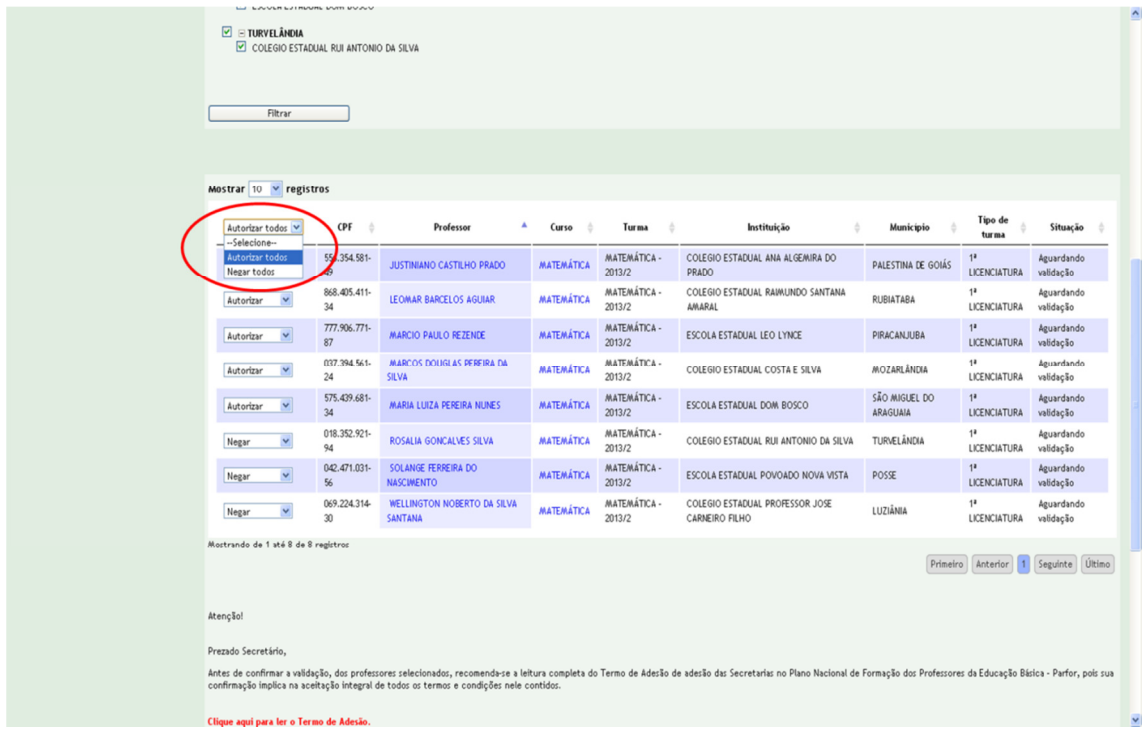

5º passo: Para concluir a validação, o secretário deverá ler o termo de adesão ao Plano Nacional de Formação dos Professores da Educação Básica (PARFOR) e clicar na *check box* para confirmar que leu e que aceita os termos e condições contidos no termo.

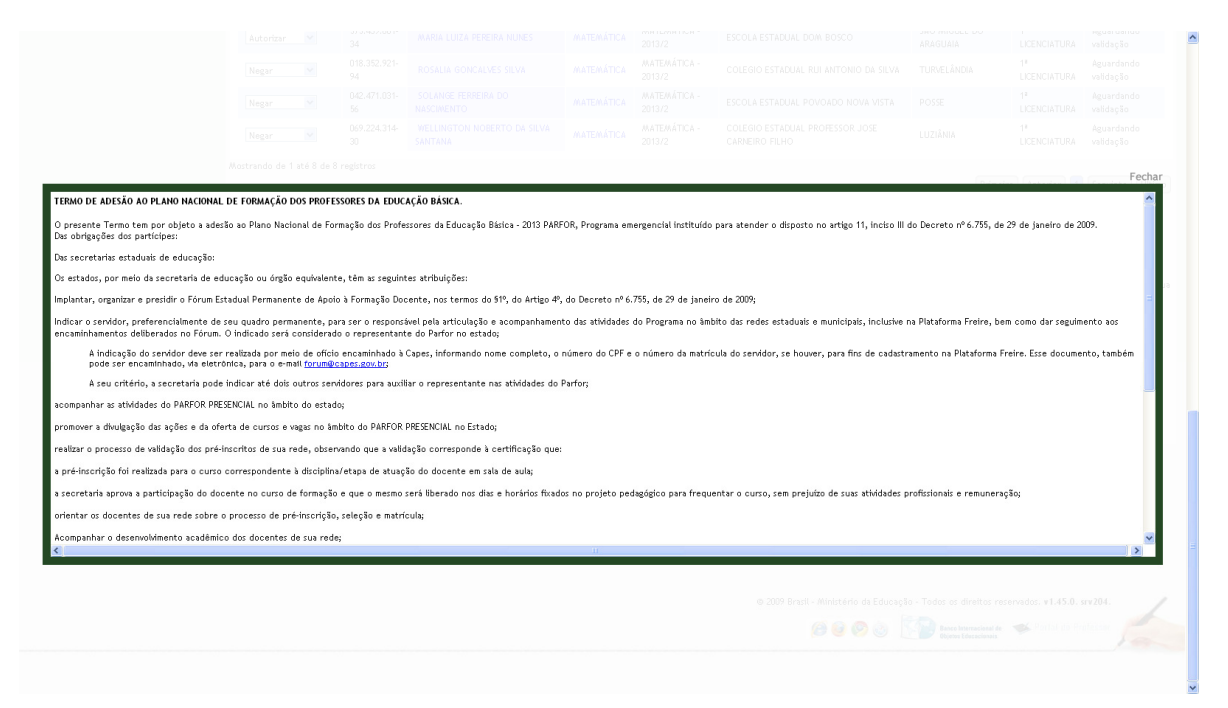

6º passo: Clique em salvar para finalizar a validação.

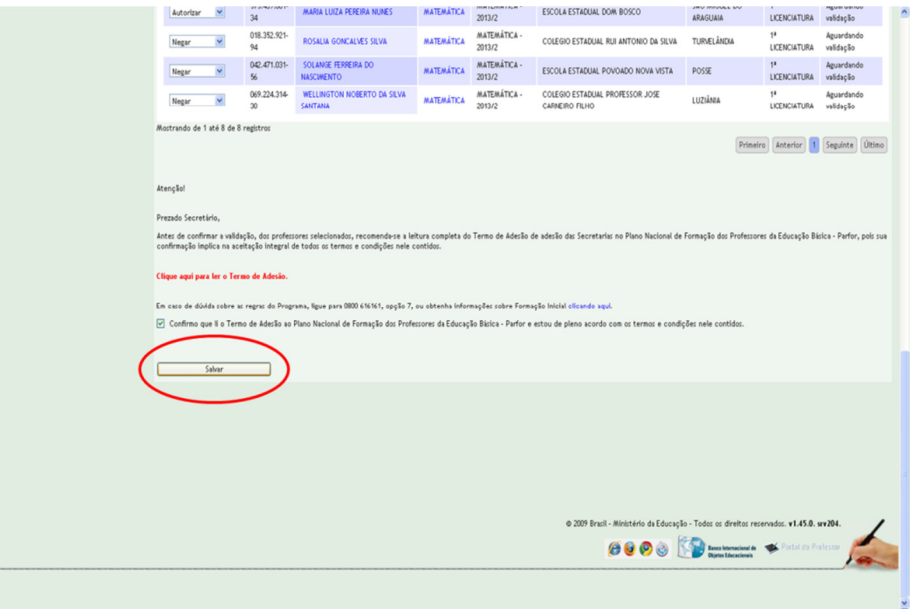

\*Aparecerá uma mensagem de confirmação.

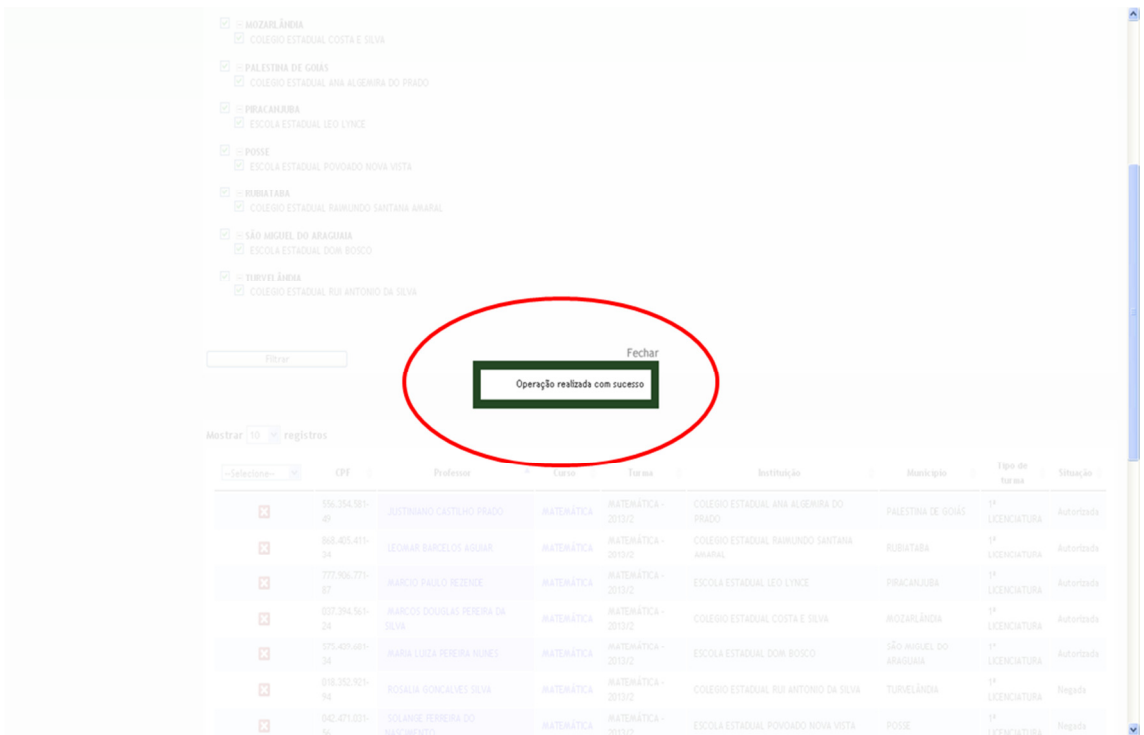

7º passo: As pré-inscrições validadas aparecerão marcadas com X em frente ao nome dos pré-inscritos.

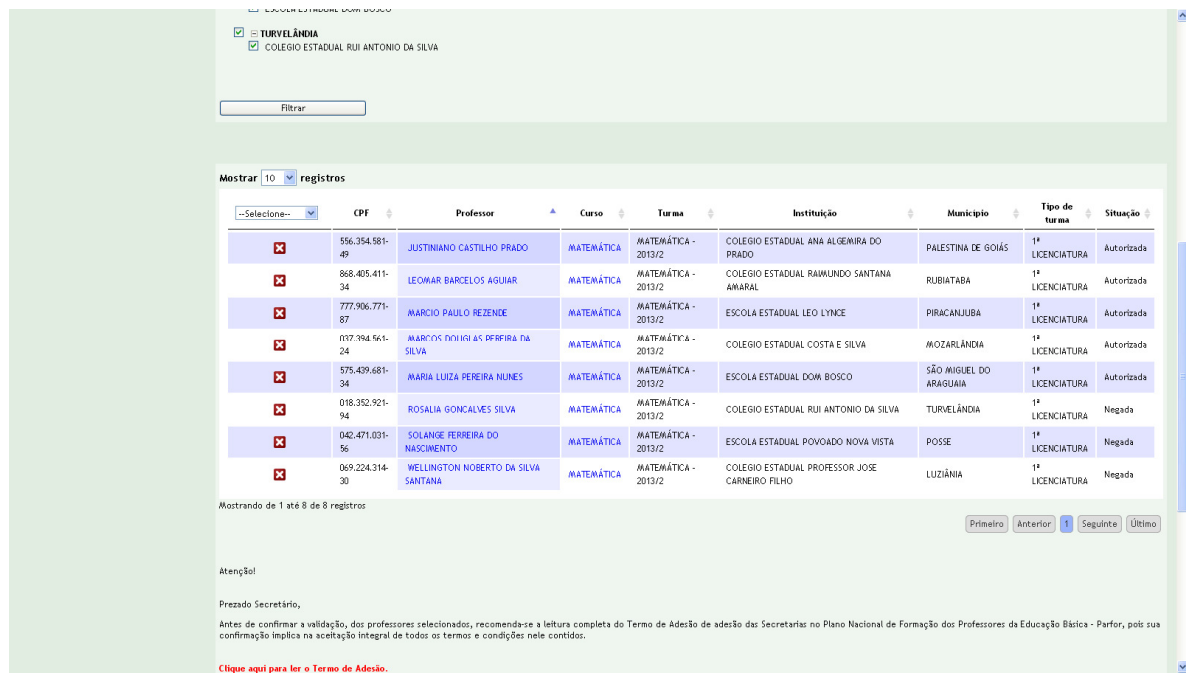

\* Se desejar cancelar uma pré-inscrição já validada, clique no box marcado com  $\bar{X}$  e em seguida aparecerá a mensagem "validação cancelada com sucesso".

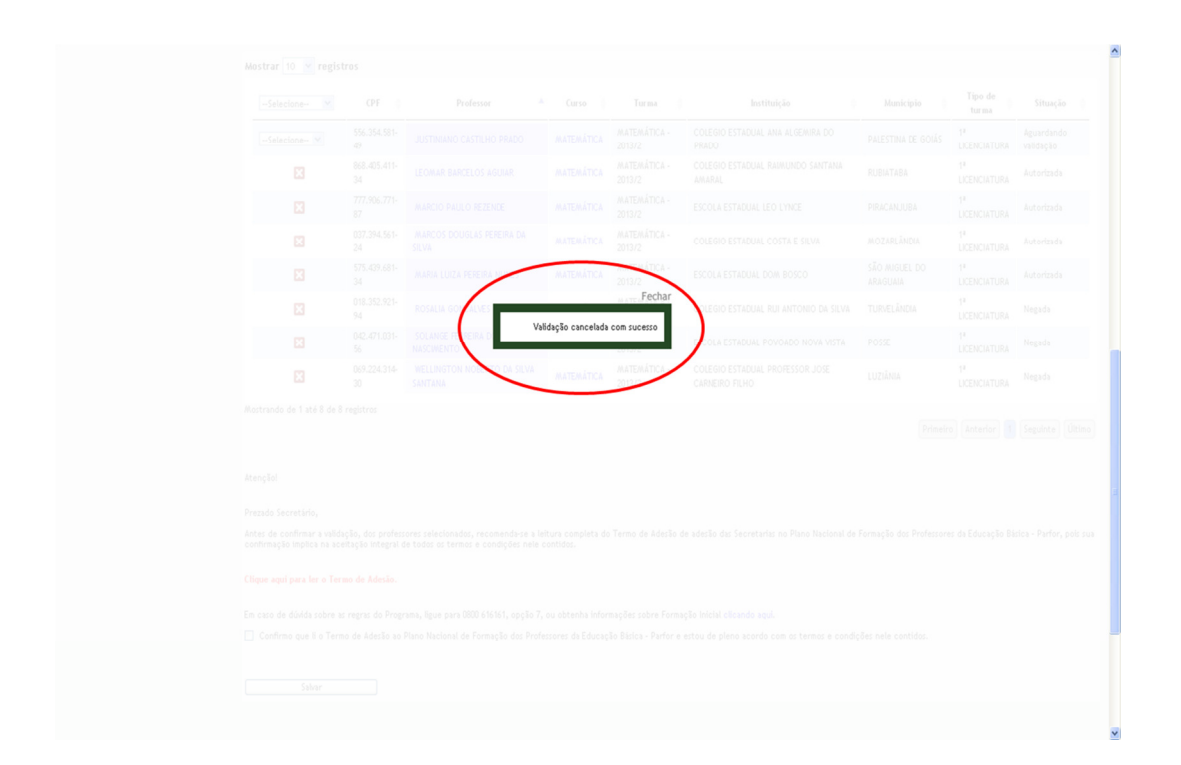

 $7<sup>o</sup>$  passo: Ao cancelar a validação de uma pré-inscrição, o box marcado com  $\bar{X}$ desaparece ficando em seu lugar a caixa com as opções de validação para que possa ser feito novamente o processo.

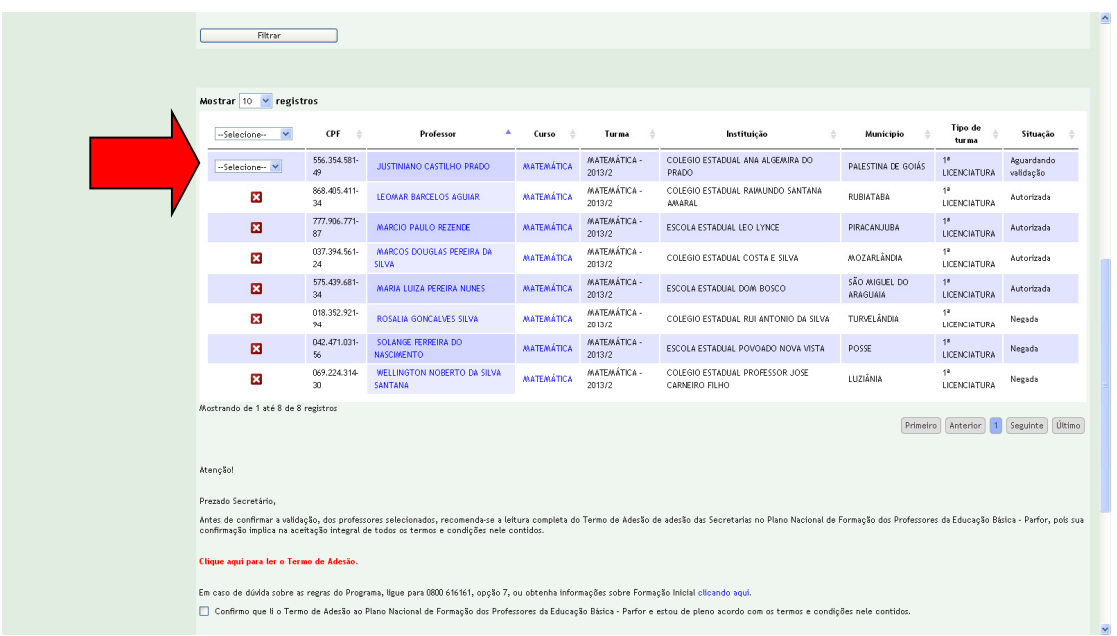

\*Em caso de dúvidas ligue para 0800 616161, opção 7, ou através do link http://www.capes.gov.br/fale-conosco.

#### **ANEXO**

# **RESULTADO DO PROCESSO DE PRÉ-INSCRIÇÃO**

- PARFOR/UFC/1ª LICENCIATURA/PEDAGOGIA -

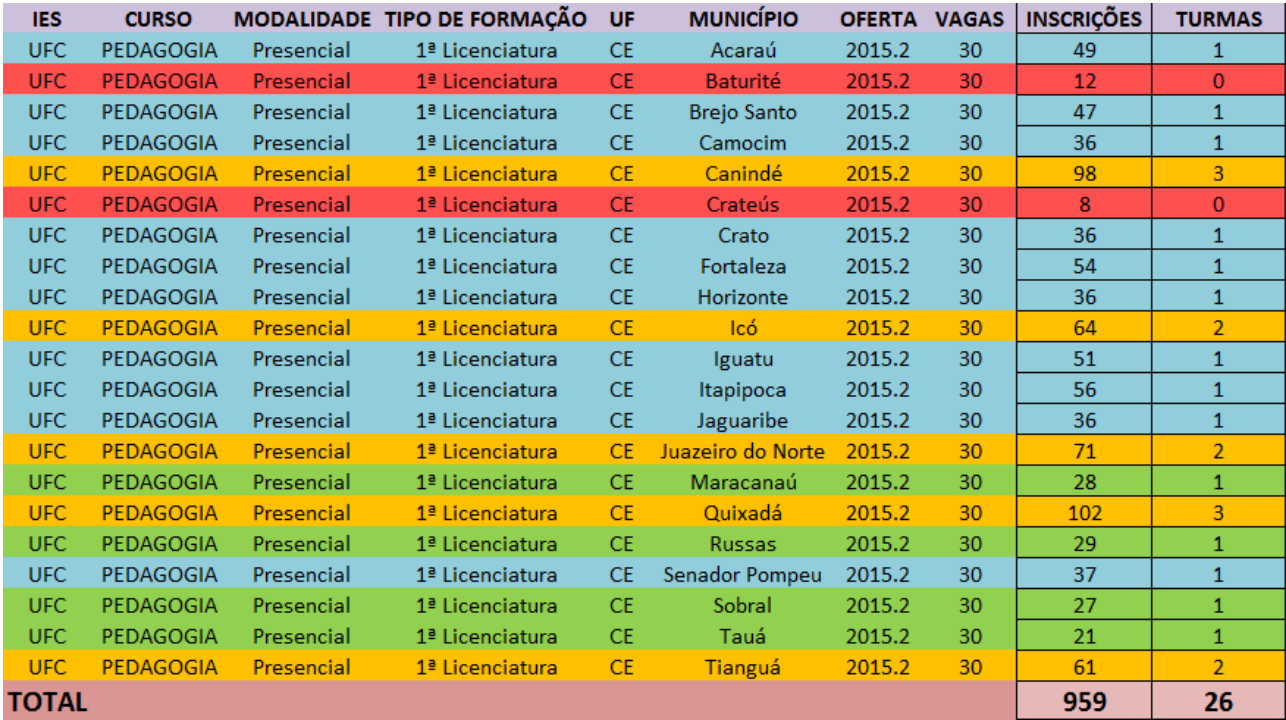

## Legenda:

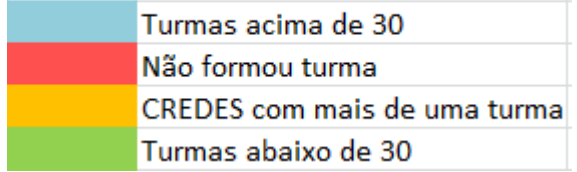